*VY\_32\_INOVACE\_PG3112 ; Mgr. Pavel Hauer ; 5/2012; 1.ročník; bitmapová grafika, Počítačová grafika; názorná pomůcka pro výuku, opakování, doplnění látky*

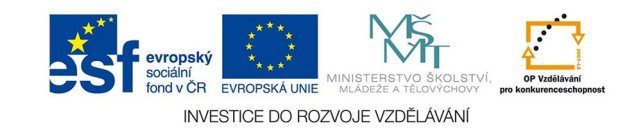

## **Vektorová grafika: Vlastnosti vrstev 2**

Další volby stylů vrstev se týkají spíše rastrových efektů. Můžeme je využít na efektová písma nebo ovládací grafické prvky do webu, ale zvolíme-li dostatečné rozlišení obrazu, můžeme tak pracovat i s tiskovými soubory, normální sazbu přirozeně doplníme ve vektorovém nebo sazebním editoru.

Zde jsem v obraze vytvořil vrstvu kopírováním (kruhový výběr a CTRL+J). Obrazové body horní vrstvy se přesně shodují s body pozadí

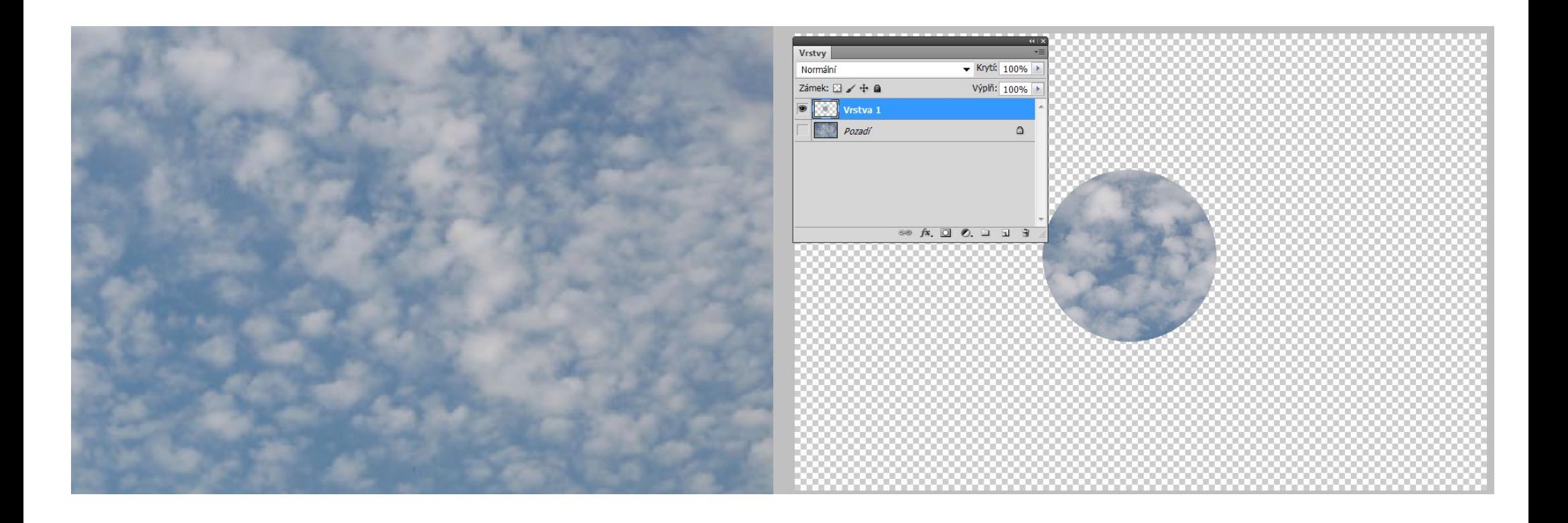

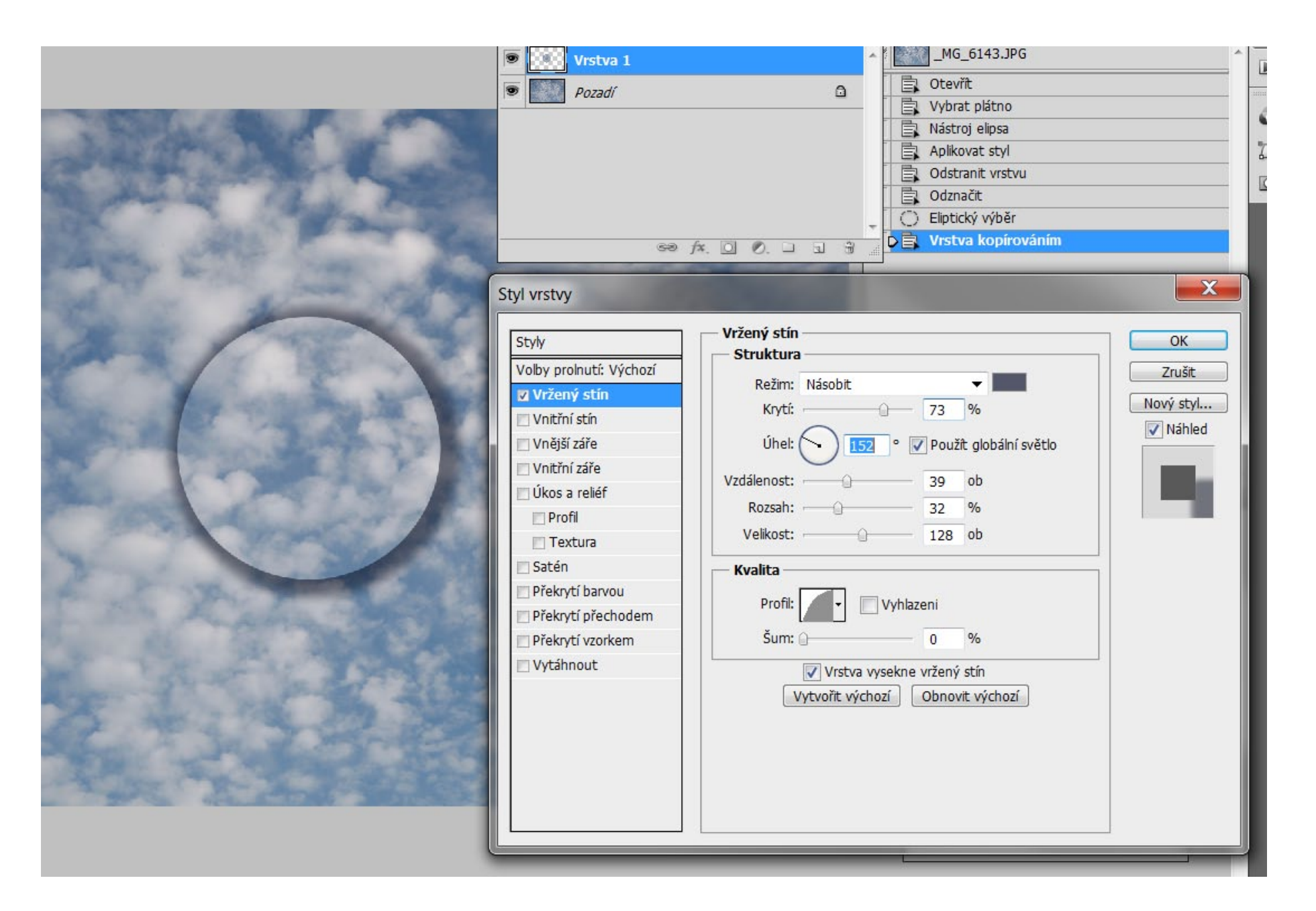

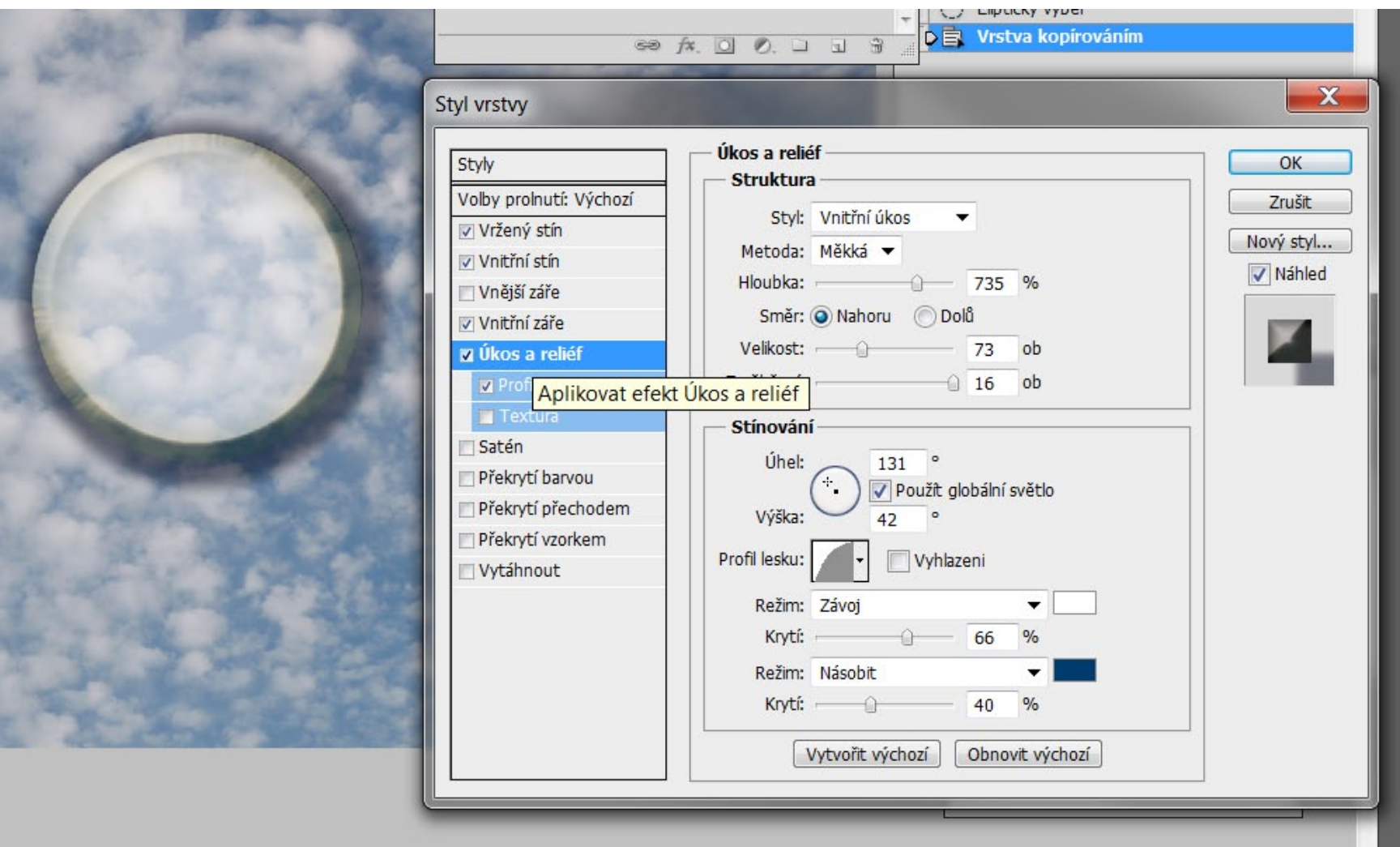

## Vnitřní záře

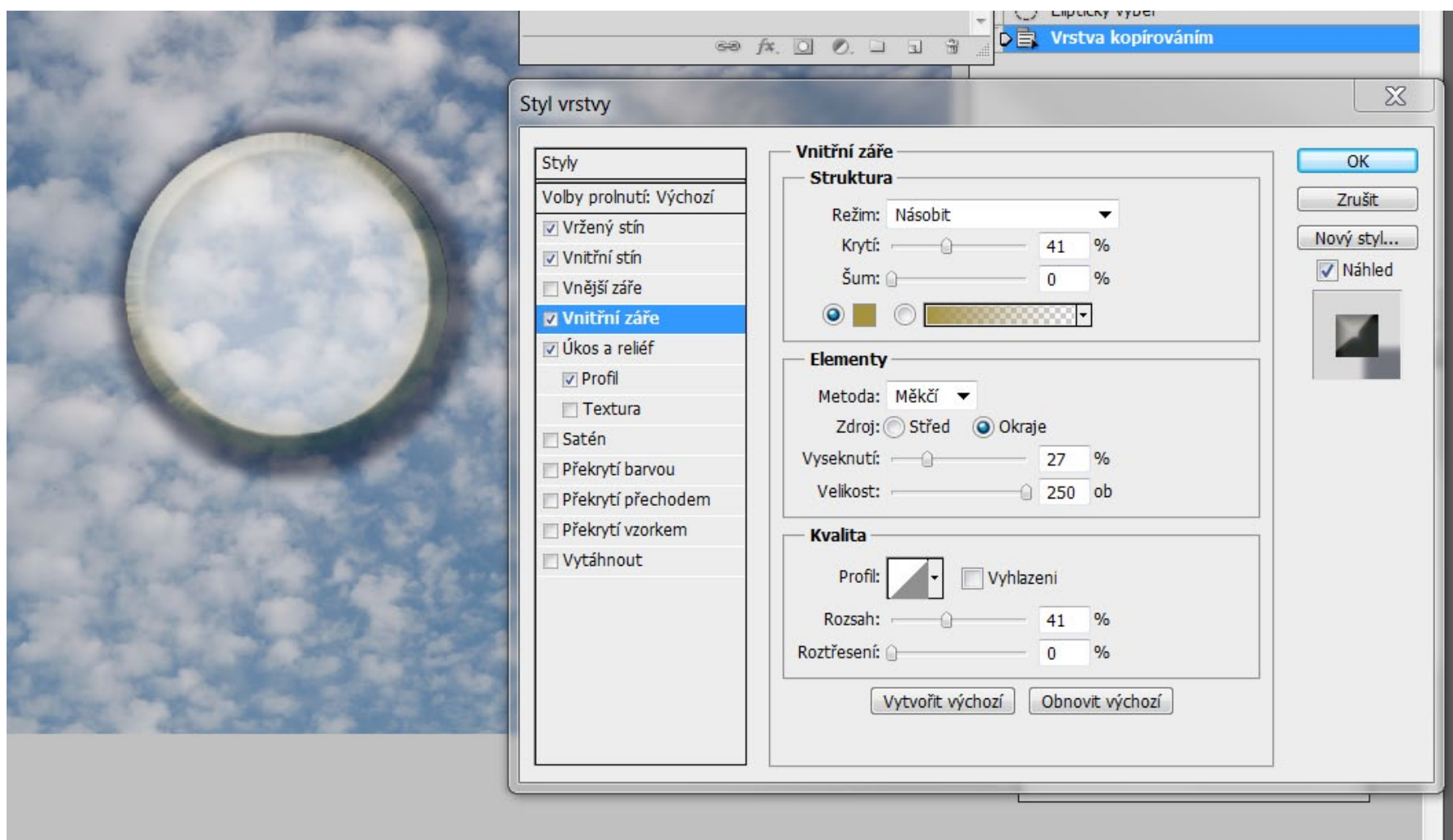

Možností kombinace stylů vrstev je mnoho, je dobré zkoušet různé tutoriály (např. na www.smashingmagazine.com), abycho mohli vymýšlet vlastní postupy a efekty